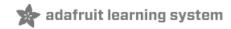

### Flora TSL2561 Lux Sensor

Created by Becky Stern

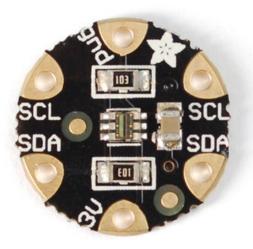

Last updated on 2018-08-22 03:34:06 PM UTC

### **Guide Contents**

| Guide Contents                   | 2  |
|----------------------------------|----|
| Overview                         | 3  |
| Wiring                           | 5  |
| Programming                      | 7  |
| Install Adafruit_TSL2561 library | 7  |
| Downloads                        | 10 |
| Files                            | 10 |
|                                  |    |

### Overview

Add light-reactive sensing to your wearable Flora project with this high precision Lux sensor. The TSL2561 luminosity sensor is an advanced digital light sensor, ideal for use in a wide range of light situations. Compared to low cost CdS cells, this sensor is more precise, allowing for exact lux calculations and can be configured for different gain/timing ranges to detect light ranges from up to 0.1 - 40,000+ Lux on the fly. The best part of this sensor is that it contains both infrared and full spectrum diodes! That means you can separately measure infrared, full-spectrum or human-visible light. Most sensors can only detect one or the other, which does not accurately represent what human eyes see (since we cannot perceive the IR light that is detected by most photo diodes).

The sensor has a digital (I2C) interface. Attaching it to the flora is simple: line up the sensor so its adjacent to the SDA/SCL pins and sew conductive thread from the 3V, SDA, SCL and GND pins. They line up perfectly so you will not have any crossed lines.

You can connect up to 3 Flora Lux sensors by making sure that each sensor hasd a unique I2C address. You set the address with the solder jumpers on the reverse side of the lux sensor. Solder between the center pad and - to set the address to **0x29**, solder between the center pad and + to set the address to **0x49** or leave the pads floating (unsoldered) to use address **0x39**. WARNING! DON'T SOLDER ALL THREE PADS TOGETHER! That would make a direct short between 3.3V and Ground!

You can connect other I2C sensors/outputs by using the set of SCL/SDA pins on the opposite side. The current draw is extremely low, about 0.5mA when actively sensing, and less than 15 uA when in powerdown mode.

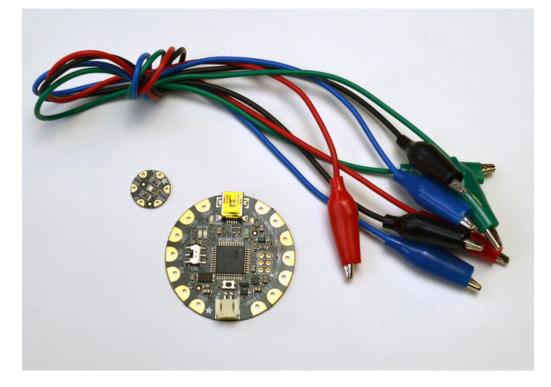

For more technical information about the TSL2561 luminosity sensor, check out the TSL2561 guide (https://adafru.it/aZ1) which shows the more conventional breakout Adafruit also makes for this sensor.

To get started making a soft light-sensing circuit on fabric you will need:

- Flora main board (http://adafru.it/659)
- Flora lux sensor (http://adafru.it/1246)

- Alligator clips (http://adafru.it/1008)
- Conductive thread (http://adafru.it/640) (2 or 3 ply)
- Fabric inside an embroidery hoop
- USB A/MiniB cable (http://adafru.it/260)
- 3xAAA battery holder (http://adafru.it/727)

## Wiring

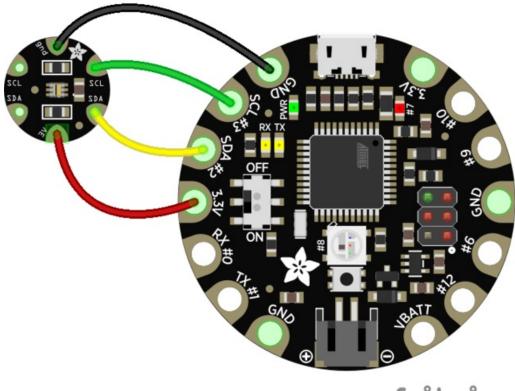

# fritzing

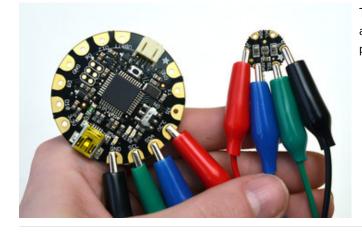

To test the sensor before sewing it into a project, use alligator clips to hook up the 3.3v, SDA, SCL, and GND pins.

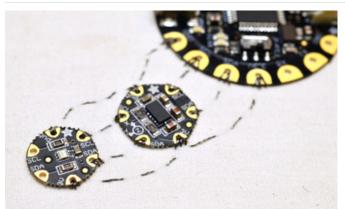

Stitching the sensor into a project is easy-- just line up the sensor so its adjacent to the SDA/SCL pins on Flora or another I2C sensor, and stitch the four connections with conductive thread. This is covered in more detail in the Flora Accelerometer (https://adafru.it/aYS) guide and our Conductive Thread (https://adafru.it/aVx) guide.

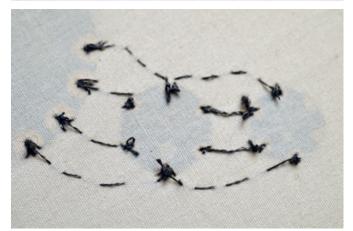

### Programming

To use this sensor and calculate Lux, there's a lot of very hairy and unpleasant math.You can check out the math in the datasheet (https://adafru.it/aJR) but really, its not intuitive or educational - its just how the sensor works. So we took care of all the icky math and wrapped it up into a nice Arduino library.

### Install Adafruit\_TSL2561 library

To begin reading sensor data, you will need to install the Adafruit\_TSL2561 library (code on our github repository) (https://adafru.it/aZ9). It is available from the Arduino library manager so we recommend using that.

From the IDE open up the library manager...

| 👓 demo   Ar                                      | duino 1.8.4              |                            |                    |                         |      |
|--------------------------------------------------|--------------------------|----------------------------|--------------------|-------------------------|------|
| File Edit Ske                                    | tch Tools Help           |                            |                    |                         |      |
|                                                  | Verify/Compile<br>Upload | Ctrl+R<br>Ctrl+U           | Manage             | ∆<br>Libraries          |      |
| demo<br>// Demo<br>#includ<br>#includ<br>#includ |                          | Ctrl+Shift+U<br>Ctrl+Alt+S | Add .ZIP           | Library                 | rn o |
|                                                  | Show Sketch Folder       | Ctrl+K                     | Arduino<br>Arduino | libraries<br>HttpClient |      |
|                                                  | Include Library Add File |                            | Arduinos           | Sound                   |      |
| -                                                | t one pixel at a time,   | this is our                | AudioZe<br>Bridge  | ro                      |      |

And type in adafruit tsl2561 to locate the library. Click Install

You will also need the Adafruit Sensor Library (https://adafru.it/aZm) if you do not already have it installed.

Search the library manager for Adafruit Unified Sensor and install that too (you may have to scroll a bit)

| Library Manag | ibrary Manager |     |                                              |                                                                                  |  |  |
|---------------|----------------|-----|----------------------------------------------|----------------------------------------------------------------------------------|--|--|
| Type All      | ▼ Topic        | All | 🖌 🚽 adafruit u                               | nified sensor                                                                    |  |  |
|               |                |     | ersion 1.0.2 INSTAI<br>or based libraries. A | LLED<br>unified sensor abstraction layer used by many Adafruit sensor libraries. |  |  |

Now you can run the File->Examples->Adafruit\_TSL2561->sensorapi example program which will read and calculate the lux readings for you.

Open up the serial monitor at 9600 baud to see the measurements. Use a lamp or your hand to illuminate/shade the sensor to see the values change.

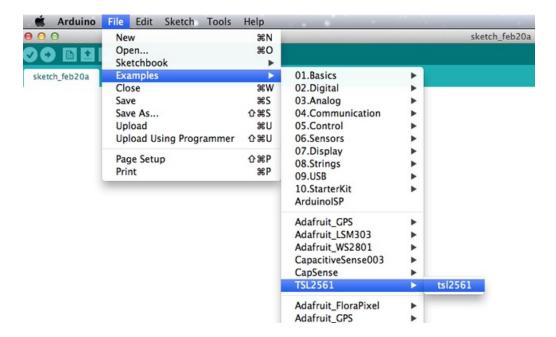

Open the example sketch by navigating to File->Examples->TSL2561->tsl2561.

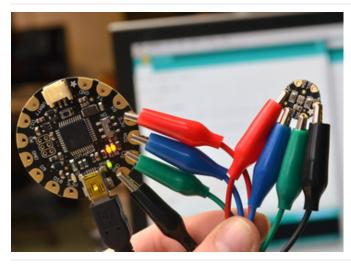

Be sure you have the proper serial port and board selected in the Adafruit Arduino IDE. For more information about programming Flora, be sure to read our Getting Started with FLORA (https://adafru.it/aSZ) guide.

Upload the example sketch to your Flora.

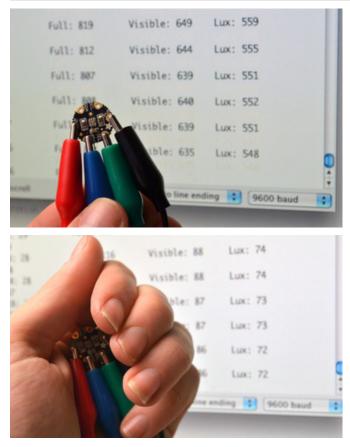

Open the serial monitor (the upper right button in the Arduino IDE) and watch the sensor values pour in.

Try covering the sensor with your hand or holding it closer to a light source to see the values change.

### Downloads

Files

- TSL2561 Datasheet (https://adafru.it/aJS)
- TSL2561 Driver v2.0 (Unified Sensor Driver) (https://adafru.it/aZ9) See http://learn.adafruit.com/tsl2561/use (https://adafru.it/c70) for installation instructions
- TSL2561 Driver v1.0 on github (obsolete!) (https://adafru.it/aJT)
- Fritzing objects in the Adafruit Fritzing library (https://adafru.it/aP3)
- EagleCAD PCB files for the Flora version (https://adafru.it/rEj)

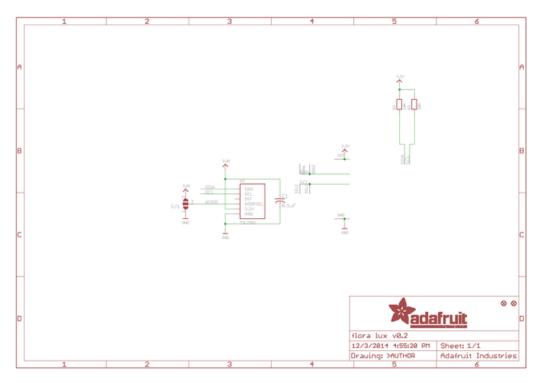

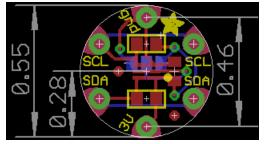

# **X-ON Electronics**

Largest Supplier of Electrical and Electronic Components

Click to view similar products for Optical Sensor Development Tools category:

Click to view products by Adafruit manufacturer:

Other Similar products are found below :

MT9V034C12STCH-GEVB MT9V115EBKSTCH-GEVB 416015300-3 ISL29102IROZ-EVALZ MT9M021IA3XTMH-GEVB AR1335CSSC11SMKAH3-GEVB MAXCAMOV10640# MT9M031112STMH-GEVB TSL2581CS-DB TMD3700-DB NANOUSB2.2 ASX340AT3C00XPEDH3-GEVB AR0144ATSM20XUEAH3-GEVB AR0144CSSC00SUKAH3-GEVB AR0522SRSC09SURAH3-GEVB AR0522SRSM09SURAH3-GEVB AR0521SR2C09SURAH3-GEVB MARS1-MAX9295A-GEVK MARS1-MAX9296B-GEVB ISL29112IROZ-EVALZ AR0233AT2C17XUEAH3-GEVB AR0431CSSC14SMRAH3-GEVB MARS-DEMO3-MIPI-GEVB TCS3430-DB AR0234CSSC00SUKAH3-GEVB AR0130CSSM00SPCAH-GEVB TSL2521-DB TSL2520-DB EVALZ-ADPD2212 TMD2772EVM TMG3993EVM MIKROE-2103 TSL2672EVM 1384 MT9M114EBLSTCZDH-GEVB SEN0043 SEN0162 TMD2771EVM TMD3782EVM TSL4531EVM 1918 AS7225 DEMO KIT SEN0097 SEN0212 SEN0228 AR0134CSSC00SUEAH3-GEVB AP0100AT2L00XUGAH3-GEVB AR0144CSSM20SUKAH3-GEVB 725-28915 EVAL-ADPD1081Z-PPG